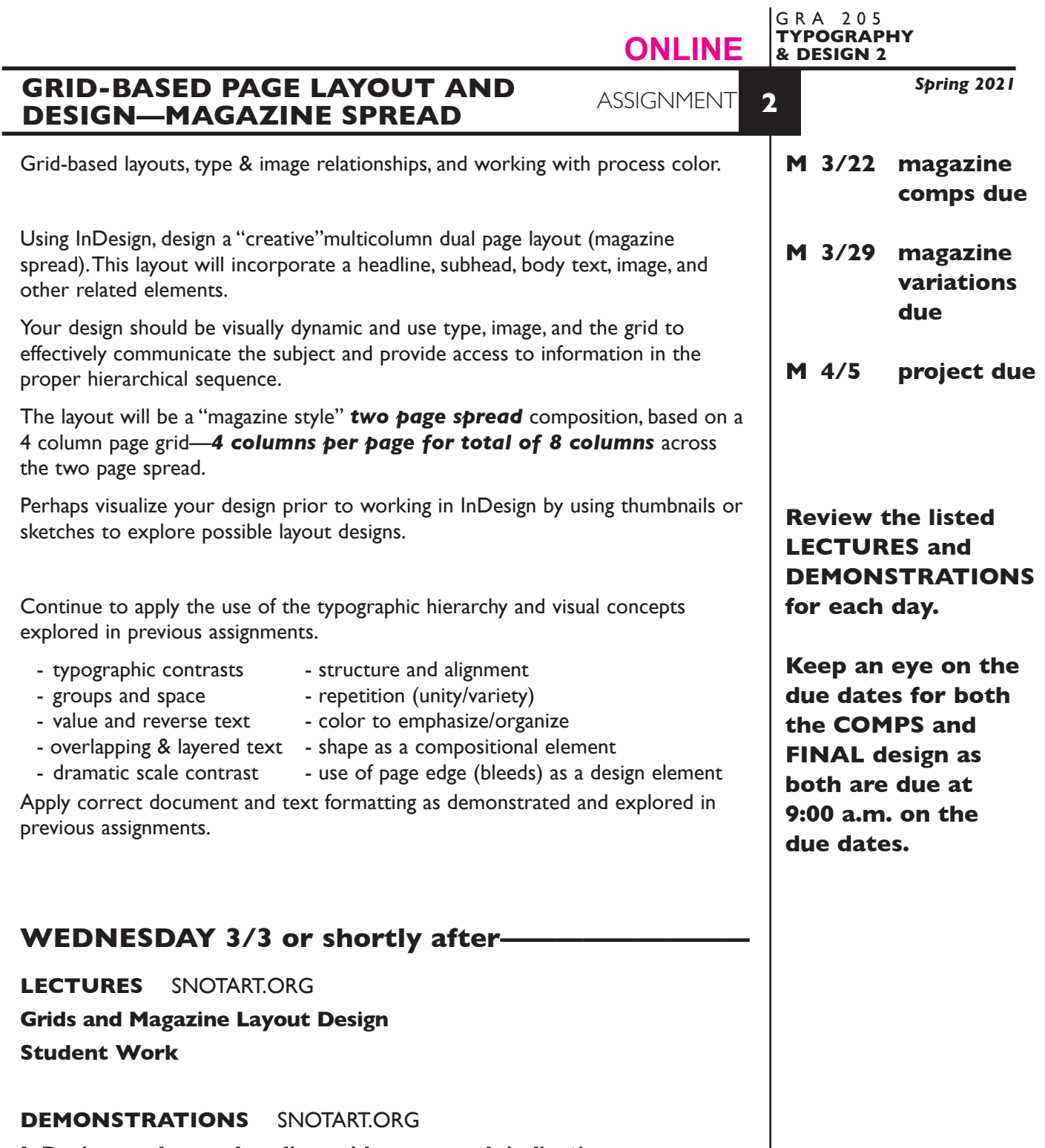

1

**InDesign—columns, baseline grid, paragraph indication InDesign—Magazine Structure Setup—page spread columns setup InDesign—output two page spreads as a PDF**

### **PROCESS**

This assignment will be completed in two phases consisting of:

### **Phase 1**

Begin the process by creating *3+ different designs* or *comps* — *not minor variations* of the same design.

### **Phase 2**

Following the review, select *one design* and produce *3+ design variations* concluding in *one final design*. These should all be software based.

Add a *new page spread* for *each variation* of a design.

### **DESIGN CONSIDERATIONS—from previous assign +**

- Margins or bleeds.
- Folio locations
- Column width and spacing
- Paragraph indication
- FL or justified body text
- Size of picture captions
- Design relationship to subject/content

### **CONTENT**

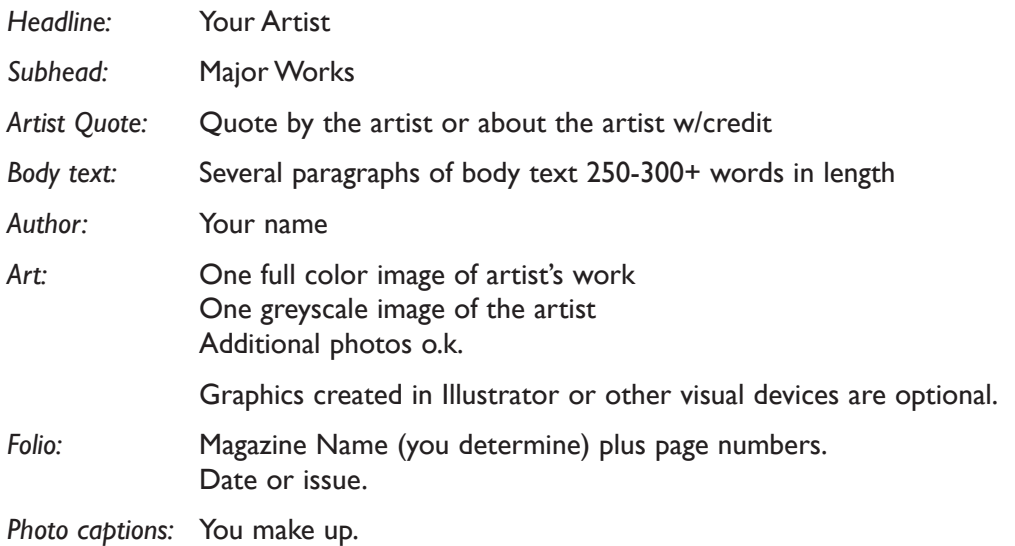

Establish the following design/information hierarchy:

- 1. Headline & image (photo)
- 2. Subhead
- 3. other info as appropriate

### **SPECIFICATIONS**

*FORMAT* 17"x11" magazine style spread, with a 4 column page grid—*4 columns per page for total of 8 columns* across the two page spread. **(two vertical letter size pages side-by-side).**

### *DOCUMENT*

*Page size:* 8.5"x11" vertical *Facing pages:* Yes *Margins:* .75" top/left/right 1" bottom *Columns/Gutter:* 4 columns /1p6 +/- *Auto txt box:* yes/no *Guides:* As needed

Page 1 will be blank. Create layout using a page 2/3 facing page spread.

 Add a **new page spread** to the InDesign document for each new design and variation of a design.

Make final design pages **2/3 (spread)** in final document file.

### *DESIGN & TECH:*

*Image:* ARTWORK - process color photo (CYMK mode). TIFF file ARTIST - greyscale photo (GREYSCALE mode). TIFF file More photos o.k. Photos are scanned from printed sources, or acquired from the web. Photos are *embedded*, not linked.

*Text &* All text composed in InDesign *(headline could be created in other app.)*

### *Layout: Body text in linked text boxes, conforming to columns/margin Set and apply a baseline grid for body text.*

Text and final layout composed in InDesign *(headline could be .ai or .psd)* Use as few text boxes as possible, but as many as you need. Within a text box, format your typography using proper formatting techniques. - *Alignment* for left, right, and center justification.

- Proper *line breaks* to control how a line breaks with a paragraph.
- Proper paragraph *returns* to define a new paragraph.
- *Space After* to control vertical position of a text group or paragraph. Don't use multiple returns to vertically position text.
- First line paragraph *indents* for paragraph indication.
- *Leading* to control the vertical spacing of text in a group or paragraph. Make sure you use absolute/fixed leading — *don't* use auto leading.
- *Tracking* for body text as needed for copyfitting, and to space out a line of text. Don't use spacebar.
- *Kerning* to adjust awkward headline letter pair space as needed.

Set and apply *Baseline Grid* for *body text columns*.

Set and follow margins and grid column guides

Use and retain guides.

- *Color:* Use *Pantone+CYMK Coated* for non-photographic objects and text.
- *Bleeds:* Bleeds o.k. all sides (though you might not for this kind of publication)
- *Layers:* Use layers to help manage the elements in your design. Name all layers.

# **MONDAY 3/22 ———————————3 comps DUE 9:00 a.m.**

### **PRESENTATION**

**One** PDF file containing 3 comps of the Magazine Layout—each comp is a separate spread. See Demo on how to *output spreads* as PDFs

Make your 3 comps the first 3 spreads (leave pg 1 blank) in your InDesign document and create a PDF of just these 3 spreads (as you might have more than 3 designs).

• Title the PDF file:  $\overline{ASN2magcomps}$ -your initials.pdf

# **Submit via DROPBOX to Type&Design2 Folder**

• Same process as first submission.

### **View instructor comments — not private, please feel free to review other work submitted and comment on.**

### **View via DROPBOX to Type&Design2 Folder**

• Same process as first submission.

## **MONDAY 3/29 ————Variations of Magazine DUE 9:00 a.m.**

### **PRESENTATION**

**One** PDF file containing variations/work in progress (WIP) of the Magazine Layout.

Make your "chosen" design (the one you are doing variations of) is the first spread in your InDesign document, with variations following and create a PDF of just this spread

• Title the PDF file: <br>ASN2magWIP-your initials.pdf

### **Submit via DROPBOX to Type&Design2 Folder**

• Same process as first submission.

**View instructor comments — not private, please feel free to review other work submitted and comment on.**

### **View via DROPBOX to DesignProduction Folder**

• Same process as first submission.

## **WEDNESDAY 3/31 — confirm grid, baseline grid**

### **DEMONSTRATIONS** SNOTART.ORG

### **InDesign Review of Relevant Topics**

For a REfresh on InDesign techniques see class website for a list of available demonstrations or visit the Adobe website links

### **MONDAY 4/5 ——————————final design DUE**

 **9:00 a.m.**

### **PRESENTATION**

Create a compressed (ZIP) PROJECT folder and include the following items:

**One** final InDesign document file containing your **FINAL** DESIGN as the first spread (pgs 2/3) with *all other designs* and variations as spreads below.

**One** PDF file of the **FINAL** DESIGN. Make sure your final design is first spread (pgs 2/3) in your InDesign documents and create a PDF of just this 2/3 page spread — *without crop marks.*

A folder containing the imported *images/graphics*

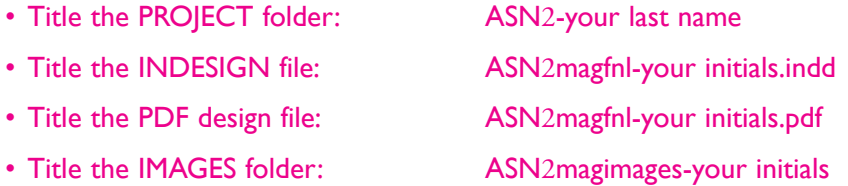

### **Submit via DROPBOX to Type&Design2 Folder**

• Same process as first submission.

**View instructor comments — not private, please feel free to review other work submitted and comment on.**

### **View via DROPBOX to Type&Design2 Folder**

• Same process as first submission.

### **EVALUATION**

- *10 Process* ongoing progress (milestones), quantity/quality of comprehensives, revisions and refinement to finished design.
- *50 Concept/design/composition* visual impact and interest (creative visual solution); effectiveness of composition and information hierarchy; follows visual guidelines and contains correct information.
- *20 Technical* document construction and quality of execution (InDesign techniques); follows specifications.
- *20 Presentation* electronic.
- *-10 Deadline* (deduction for not meeting deadline).

### **TOPICS**

- Layout and Design issues designing a multicolumn layout that that is visually stimulating and provides the viewer access to information.
	- visual impact and the information hierarchy (emphasis)
	- the use of representational images to communicate theme or content
	- conceptual link between type and image
	- incorporation of image into the information hierarchy
	- page composition issues from previous assignments
	- typographic issues from previous assignments plus review of:
		- text wraps drop caps
- - reversing body text paragraph indication
		-
	- shape, texture, and value of body text type over image
		-
- copyfitting
- grid as an underlying organizational structure
- paragraph indication
- Copyright issues in use of images in design layouts
- Working with process color and spot color equivalents
- Working with CYMK and greyscale images
	- modes
	- resolution
	- file formats
- InDesign features (some new, some review)
	- clipping paths (Photoshop book) and text wraps
	- text on a path
	- setting up a basic page grid/layout
	- printing page spreads
	- working with text columns
		- creating multiple columns within a single text box
		- creating independent text columns
		- linking and text flow in columns
		- baseline grid
		- creating paragraph indents
	- working with images
		- altering placed images
		- embedded vs. linked images
	- output issues images and fonts
	- exporting InDesign spreads as PDF files

### **PROCEDURES**

### RESEARCH

- Research magazine layouts in general.
- Research/find images and find artist's quote.
- Research possible type combinations, and layouts by looking at design sources.
- Identify a theme to represent/communicate the work of the artist.
- Find/write body text copy for layout.
- Establish a design spread and layout grid.
- Use the thumbnail/sketch process to explore composition of text, image, and graphic elements. These ideas should display where the various elements and information will be placed, the grid being adopted, and rough folding sequence.

### SETUP AND PREP

- Word process text and spell check.
- Scan or acquire images for inclusion in your layout. See specifications for image file format and mode.

### CREATE YOUR DOCUMENT

- Setup page spreads format as specified with your document grid.
- Import text and scanned images.
- Compose text, image, and graphic elements based on grid and sketches.
- Refine type use appropriate number of text boxes and typesetting techniques.
- Add *new page spreads* for new design and each *variation* of a design.

### PROOF/REFINEMENT

- Review 3 comps
- Choose one comp to pursue as final design and produce a minimum of 3 design variations.
- Review design variations with instructor.
- Proof, correct as necessary.
- Use Type—Show Hidden Characters to check formatting

### SAVE

- Save your file to your hard drive.
- Make a backup copy to your Flash drive and to online storage.
- NO EXCUSES for lost files.

### FINAL OUTPUT & PRESENTATION

• Assemble files as required.